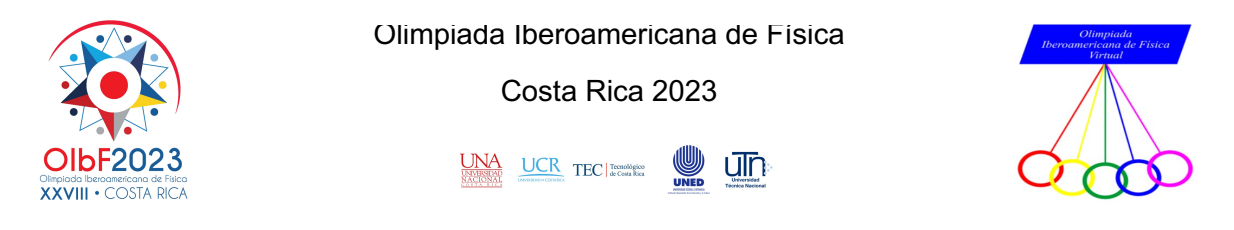

# **Problema experimental: Circuitos de filtro passa-baixo e passaalto**

# **Introdução**

No domínio da eletrónica e do processamento de sinais, surgiram os circuitos passa-alto e passa-baixo que permitem alterar a diferença de potencial de um sinal elétrico em função da sua frequência.

Um circuito passa-baixo é permite a passagem de sinais elétricos de baixa frequência enquanto atenua ou bloqueia os sinais de alta frequência, um processo valioso para suavizar ou eliminar componentes de alta frequência indesejáveis num sinal, como ruído ou interferências.

Um circuito passa-alto, por outro lado, permite a passagem de diferenças de potencial que têm uma alta frequência enquanto atenua ou bloqueia as baixas frequências. Isto significa que os circuitos passa-alto são particularmente úteis quando se pretende realçar ou enfatizar as partes agudas de um sinal, tais como harmónicos ou detalhes de alta frequência.

Estes circuitos incluem componentes, como resistências, condensadores e indutores, que interagem para criar as características passa-alto ou passa-baixo.

Para tal, o efeito destes circuitos pode ser representado graficamente através de um diagrama de Bode, que é uma representação que mostra o ganho *A* = *Vsaida*/*Ventrada* em função frequência do sinal imposto sistema. Estes diagramas mostram como o circuito atenua ou passa sinais de acordo com a sua frequência.

Com os diagramas de Bode é possível compreender o comportamento do sistema para as diferentes frequências e, assim, criar circuitos capazes de filtrar e processar sinais de forma adequada, tal como mostra a Figura 1.

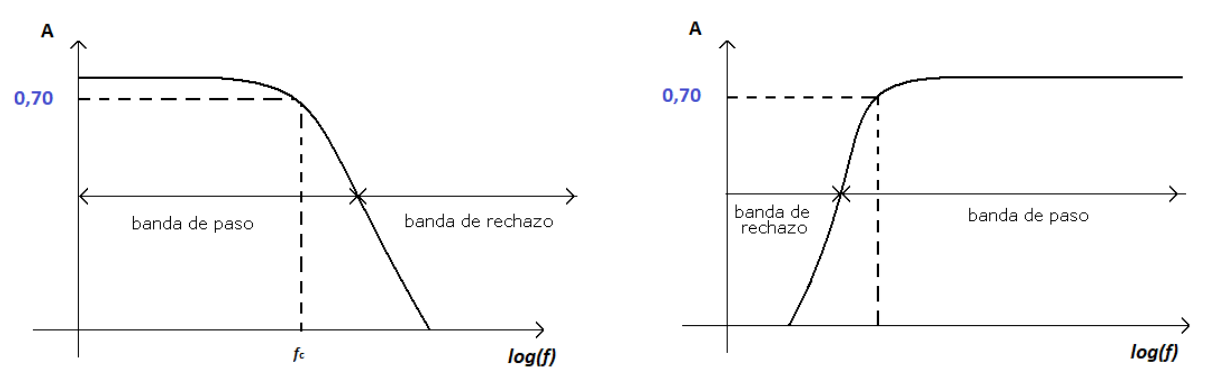

**Figura 1.** Diagrama de Bode para circuitos passa-baixo e passa-alto.

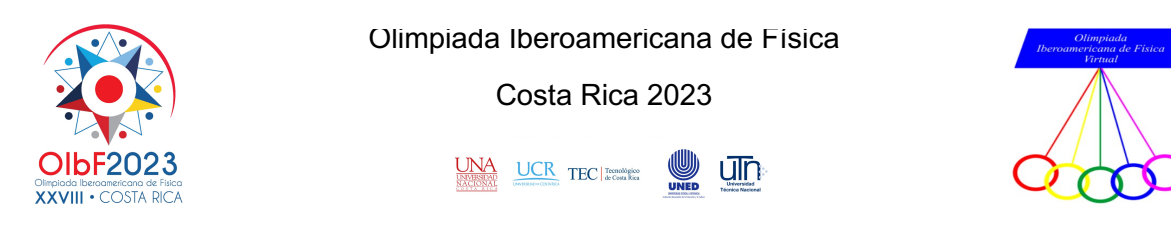

A frequência de corte é definida como a frequência à qual *A* = 0,7, ou seja, quando  $V_{saida} = 0.7 V_{entrada}.$ 

Nos circuitos passa-baixo e passa-alto, podemos entender como o sistema se comporta para diferentes frequências e, dessa forma, projetar circuitos eficientes para filtrar e processar sinais adequadamente.

Algumas aplicações dos circuitos passa-baixo são:

- Processamento de áudio em altifalantes.
- Filtros anti-aliasing
- Comunicações (filtro de supressão de interferências)

As aplicações dos circuitos passa-alto incluem:

- Equalização de áudio
- Filtros de crossover
- Instrumentos de medição para análise de sinais

Todos estes circuitos fazem parte de diferentes aplicações que são úteis em áreas como a eletrónica, a medicina, as telecomunicações e a instrumentação.

Por esta razão, apesar de terem pouca visibilidade, são de grande importância para estes campos de estudo e tecnologias associadas ao fluxo de energia e transmissão de sinais e, a nível físico, têm uma importância inegável. Estas dão lugar a novas aplicações no mundo das comunicações e da eletrónica, e apesar de serem circuitos discretos, como mostra a figura 2, têm um papel essencial para o progresso do mundo moderno.

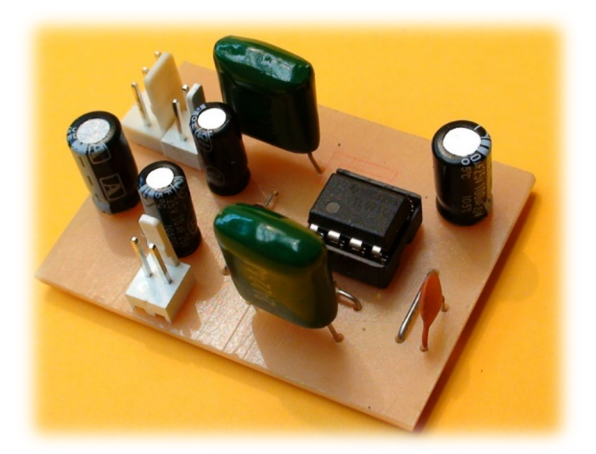

**Figura 2.** Circuito eletrónico passa-baixo num dispositivo real.

#### $(O)$  BY-NO-SA

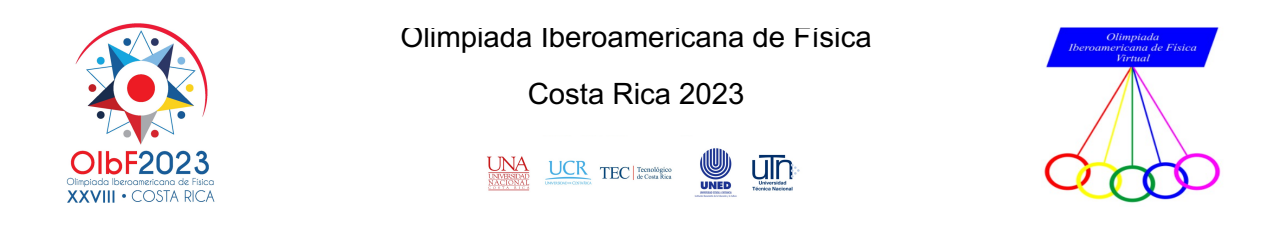

# **Nota teórica**

### **Filtro passa-baixo**

O esquema seguinte, na figura 3, mostra um circuito RC denominado filtro-passabaixo

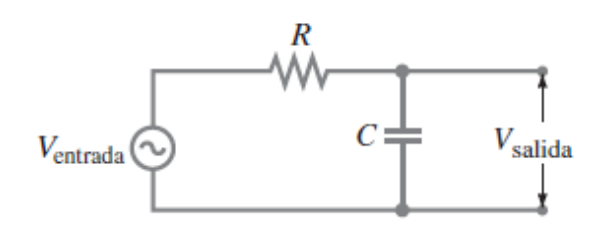

**Figura 3.** Diagrama do circuito RC do filtro passa-baixo.

A este circuito é atribuída a caraterística de um filtro de passa baixo porque permite a passagem de sinais de baixa frequência com menor atenuação do que os sinais de Corrente Alternada de alta frequência.

O ganho (razão de tensões) para este filtro é dado por

$$
A = \frac{V_{saida}}{V_{entrada}} = \frac{1}{\left(4\pi^2 f^2 R^2 C^2 + 1\right)^{\frac{1}{2}}}
$$
 Equação 1

### **Filtro passa-alto**

O esquema seguinte, na figura 4, mostra um circuito RC denominado filtro passaalto

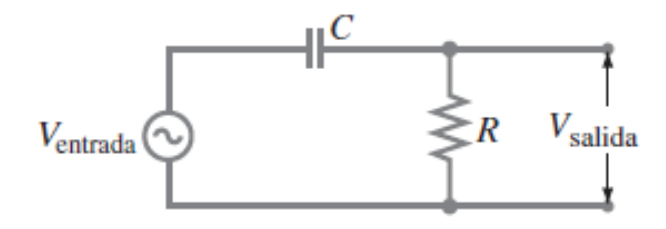

**Figura 4.** Diagrama do circuito RC do filtro passa-alto.

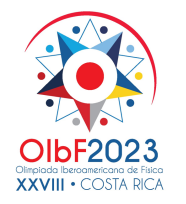

Olimpiada Iberoamericana de Física

Costa Rica 2023

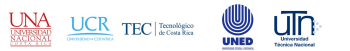

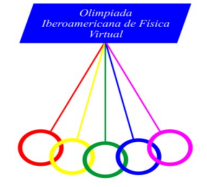

A este circuito é atribuída a caraterística de um filtro passa alto porque permite a passagem de sinais de alta frequência com menor atenuação do que os sinais de corrente alternada de baixa frequência.

O ganho (razão de tensões) para este filtro é dado por

$$
A = \frac{V_{saida}}{V_{entrada}} = \frac{2\pi fRC}{(4\pi^2 f^2 R^2 C^2 + 1)^{\frac{1}{2}}}
$$
 Equação 2

### **Materiais a utilizar**

- $\checkmark$  Gerador de Funções
- $\checkmark$  Osciloscópio
- $\checkmark$  Resistência de 1 kΩ
- $\checkmark$  Condensador de 1 µF
- $\checkmark$  Multímetro
- $\checkmark$  Cabos de ligação

# **Desenvolvimento experimental (20 pontos)**

*Parte A: Circuito passa-baixo*

• *Montagem experimental*

# Laboratorio de electrónica: Hive

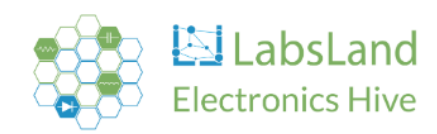

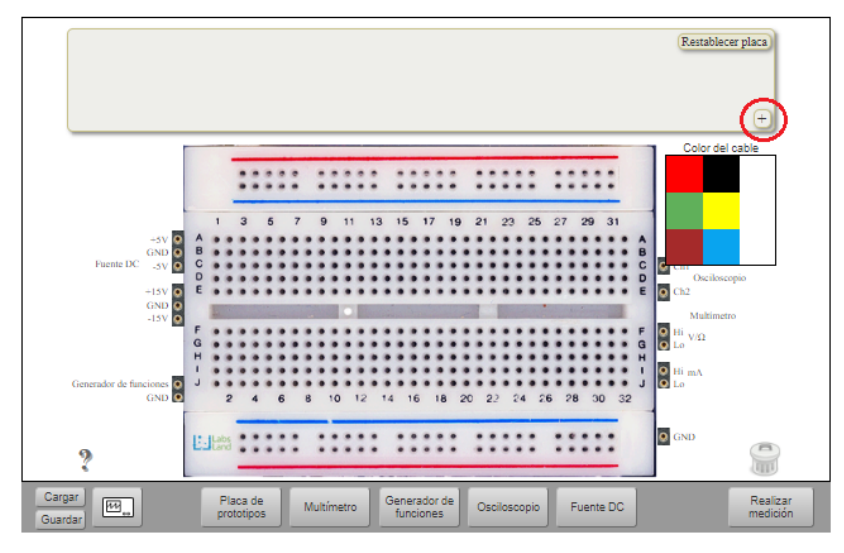

**Figura 5.** Laboratório Remoto HIVE para trabalhar com circuitos.

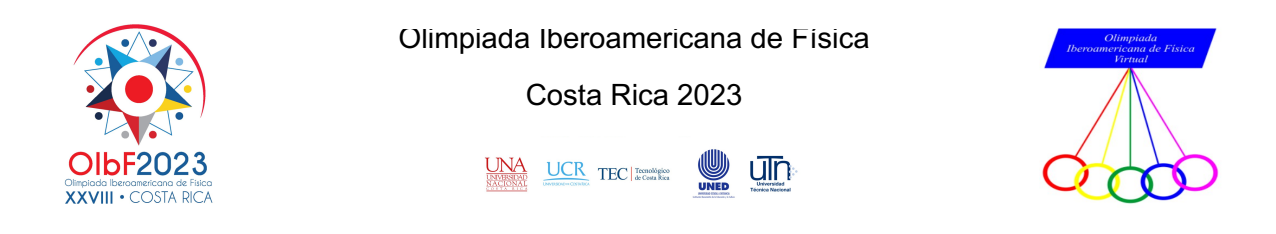

- **1.** A partir da plataforma Aprende U, pode aceder ao Laboratório VISIR HIVE que está lá disponível. Verá um ambiente de trabalho como o mostrado na Figura 5, onde poderá construir os seus circuitos.
- **2.** Ao iniciar a sessão na plataforma do laboratório remoto VISIR, escolha a opção " "Experimentación avanzada" e clique em Acceder.
- **3.** Adicione um condensador  $1\mu$ F e uma resistência  $1k\Omega$  à placa do circuito impresso.
- **4.** Uma vez na placa de circuito impresso, proceda à montagem do circuito da figura 3 utilizando a resistência e o condensador que selecionou anteriormente.
- **5.** De seguida, ligue o gerador de sinais elétricos. Para o fazer:
	- A partir da entrada chamada "Generador de funciones", ligue um fio à primeira extremidade da resistência (lado esquerdo virado para o ecrã).
	- A partir da outra extremidade da resistência (lado direito virado para o ecrã), ligar um fio à primeira extremidade do condensador (lado esquerdo virado para o ecrã).
	- A partir da outra extremidade do condensador (lado direito virado para o ecrã), ligar um fio ao terminal de terra "GND".
- **6.** Proceder agora à ligação dos canais do osciloscópio para medir o sinal de tensão do gerador e o sinal de tensão do condensador:
	- Ligar o canal 1 do osciloscópio "Ch1" à primeira extremidade da resistência (lado esquerdo virado para o ecrã, o mesmo que foi ligado ao gerador de funções).
	- Ligar o canal 2 do osciloscópio "Ch2" à primeira extremidade do condensador (lado esquerdo virado para o ecrã, o mesmo que está ligado à resistência).

### • *Medidas experimentais (3 pontos)*

**7.** Separadamente, retire da placa os dois fios que saem dos terminais da resistência e ligue-os ao multímetro. Depois ligue o multímetro e selecione o modo ohmímetro (Ω), clique em fazer medição e registe o valor real da resistência na tabela 1 com a respetiva incerteza.

 $(Cc)$  BY-NO-SA

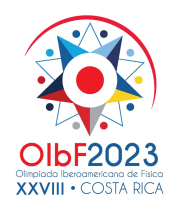

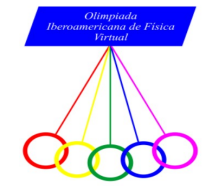

**8.** Efetue o mesmo procedimento que o anterior, mas desta vez pegue no condensador, depois coloque o multímetro no modo de capacitância (F) e registe o valor real do condensador na tabela 1 com a respetiva incerteza.

**Nota:** *Note-se que estas etapas 7 e 8 devem ser realizadas separadamente, tal como foi feito na atividade de teste do equipamento.*

- **9.** Proceda agora à ligação e configuração do gerador de sinais. Para o fazer, considere o seguinte:
	- Selecione um sinal sinusoidal  $\sim$
	- De seguida, selecione uma tensão de entrada pico a pico de  $V_{entrada} = 1 Vpp$ e não volte a modificar este sinal.
- **10.**Em seguida proceda à configuração do osciloscópio. Para tal, procederá a medições de tensão e frequência, mas tenha em conta que, num osciloscópio, a tensão está localizada no eixo Y e o tempo no eixo X. Para configurar este equipamento é necessário:
	- Selecionar o canal 2 para efetuar as medições necessárias.
	- Em seguida, selecionar o modo de amplitude (ampl) e activá-lo até aparecer imediatamente um marcador que medirá a amplitude do canal 2.
	- Repetir o mesmo procedimento para selecionar a frequência (freq). Quando este passo estiver concluído, o osciloscópio marcará a tensão de saída e os sinais de frequência.
- **11.** Quando todo o circuito estiver montado, voltar ao gerador de sinais e selecionar o modo Freq e selecionar uma frequência de 60 Hz.
- **12.**Em seguida, voltar a entrar no osciloscópio e premir o botão " Realizar medición". Observará funções sinusoidais.
- **13.**Registar os valores da frequência e da tensão de saída referentes ao sinal do canal 2 e registar esses valores na tabela 1.
- **14.**Não esquecer que, para todas estas medições, será fundamental considerar as respetivas incertezas, considerando todos os equipamentos como dispositivos digitais.
- **15.**Repetir o procedimento acima para outros valores de frequência no intervalo [100 a 3000] Hz e registar os resultados na tabela 1.
- **16.**Uma vez recolhidos os dados, proceder à determinação dos valores do ganho *A*.

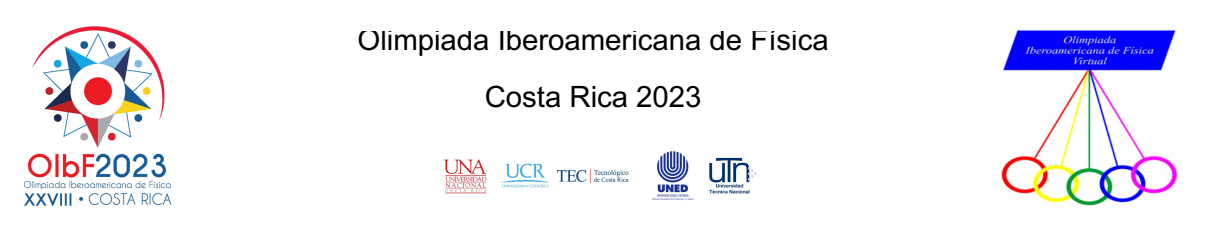

**Tabela 1.** Valores de tensão de saída e frequências para o circuito passa-baixo.

 $V_{entrada} = \pm V$  /  $R = \pm \Omega$  /  $C = \pm F$ 

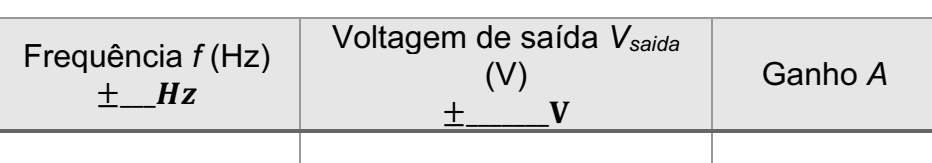

• *Análise e ajuste (7 pontos)*

- **17.**Linearizar a equação 1.
- **18.**A partir dos dados da Tabela 1, usando a expressão obtida no ponto anterior, faça um gráfico que permita obter o produto *RC* com a respetiva incerteza na Tabela 2.
- **19.**Em seguida, compare-o com o valor teórico do produto *RC* e registe os seus resultados na tabela 2.
- **20.**Determine a frequência de corte.

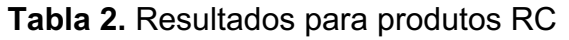

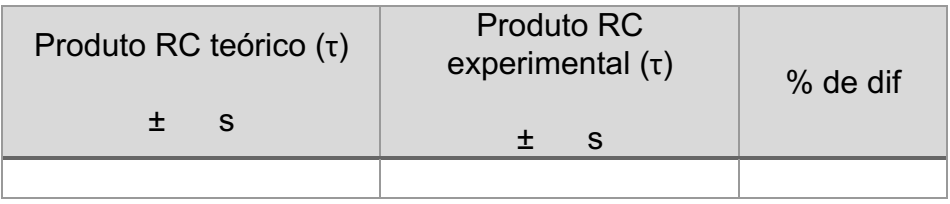

**21.**Em seguida, discuta os resultados obtidos na tabela 2.

### *Parte B: Circuito passa-alto*

- *Montagem experimental*
- **1.** Volte a entrar no laboratório VISIR HIVE ou reinicie uma nova experiência de modo a que apareça o ambiente de trabalho tal como indicado na Figura 5.
- **2.** Voltar a utilizar o condensador  $1 \mu F$  e a resistência de  $1 k \Omega$ .
- **3.** Uma vez na placa de montagem, proceda à montagem do circuito apresentado na figura 4, utilizando a resistência e o condensador.
- **4.** Em seguida, ligar o gerador de sinais. Para isso:

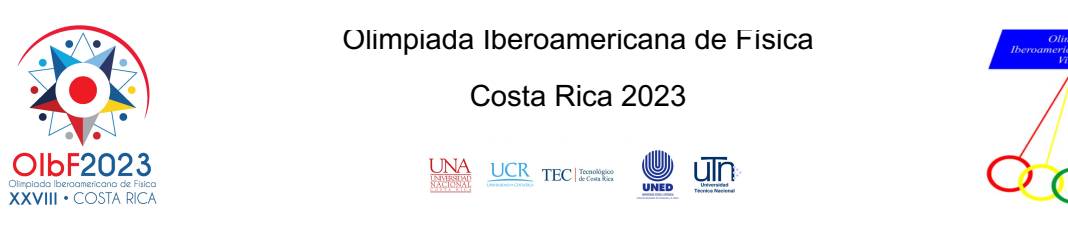

- A partir da entrada " Generador de funciones", ligar um cabo à primeira extremidade do condensador (lado esquerdo virado para o ecrã).
- A partir da outra extremidade do condensador (lado direito virado para o ecrã), ligue em série a primeira extremidade da resistência (lado esquerdo virado para o ecrã).
- A partir da outra extremidade da resistência (lado direito virado para o ecrã), ligue um fio ao terminal de terra "GND".
- **5.** Ligar agora os canais do osciloscópio para medir o sinal de tensão do gerador e o sinal de tensão do condensador. Para isso:
	- Ligar o canal 1 "Ch1" do osciloscópio à primeira extremidade do condensador (lado esquerdo virado para o ecrã, que está ligado ao gerador de funções).
	- Ligar o canal 2 do osciloscópio "Ch2" à primeira extremidade da resistência (lado esquerdo virado para o ecrã, que está ligado em série com o condensador).

• *Medidas experimentais (3 pontos)*

**6.** Uma vez que está a utilizar o mesmo condensador e a mesma resistência, registe na tabela 3 os valores reais de ambos os elementos que mediu nos passos 7 e 8 da parte A e anote novamente as respetivas incertezas.

**Nota:** *Considere que esta etapa 6 tem de ser efetuada separadamente, tal como foi realizada na atividade de teste do sistema.*

- **7.** Proceda agora à ligação e configuração do gerador de sinais. Para o efeito, siga o mesmo procedimento que na parte A (ver passo 9).
- **8.** Em seguida, proceda à configuração do osciloscópio. Para o efeito, procederá a medições de tensão e frequência (ver passo 10 na parte A).
- **9.** Uma vez montado todo o circuito, voltar ao gerador de sinais e selecionar uma frequência de 30 Hz.
- **10.**Em seguida, voltar a entrar no osciloscópio e premir o botão " Realizar medición".
- **11.**Registar os valores da frequência e da tensão de saída referentes ao sinal do canal 2, registar estes valores na tabela 3.
- **12.**Para todas estas medições será fundamental considerar as respetivas incertezas, considerando todos os equipamentos como dispositivos digitais.
- **13.**Repita o procedimento anterior para outros valores de frequência no intervalo [30 a 3000] Hz e registe os seus resultados na tabela 3.

#### $(Cc)$  BY-NO-SA

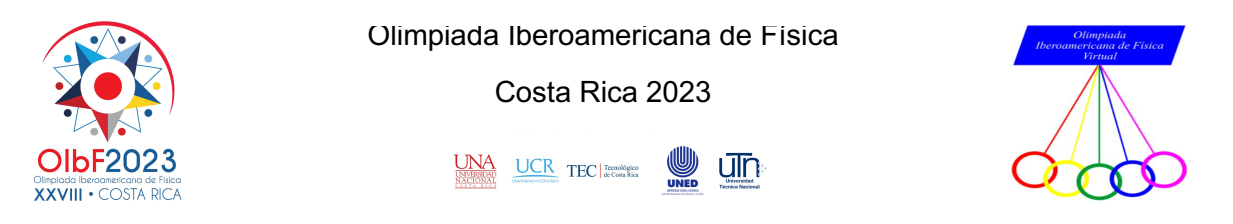

**14.**Uma vez recolhidos os dados, proceda à determinação dos valores do ganho *A*.

**Tabela 3.** Valores de voltagem de saída e frequências para o circuito passa-alto.

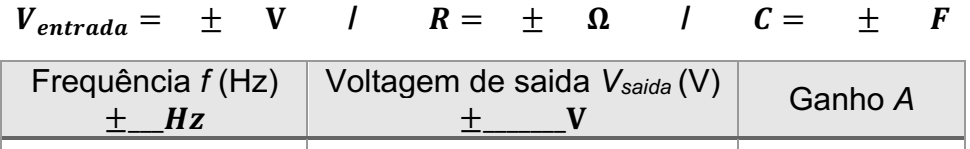

• *Análise e ajuste (7 pontos)*

- **15.**Linearizar a equação 2.
- **16.**A partir dos dados da Tabela 3, usando a expressão obtida no ponto anterior, faça um gráfico que permita obter o produto *RC* com a respetiva incerteza na Tabela 4.
- **17.**Em seguida, compare-o com o valor teórico do produto *RC* e registe os seus resultados na Tabela 4.
- **18.**Determine a frequência de corte.

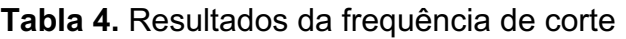

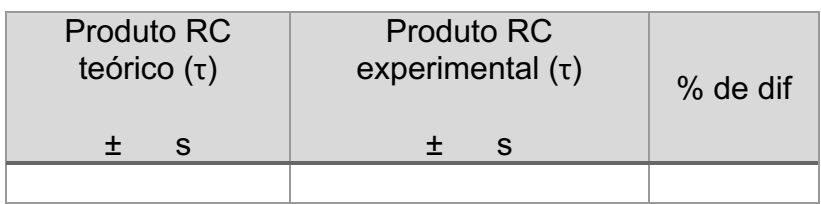

**19.**Por último, discutir os resultados obtidos na Tabela 4.

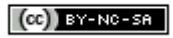

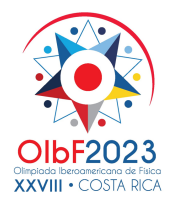

Olimpiada Iberoamericana de Física

Costa Rica 2023

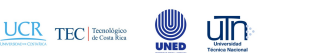

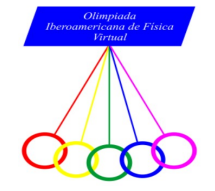

# **Problema experimental: Guia de respostas**

*Conselhos e sugestões para a entrega das folhas de respostas*

- A. Lembre-se de que as folhas de respostas não devem indicar o seu nome.
- B. Escreva todas as suas respostas de forma ordenada.
- C. Sugere-se que siga a ordem e a numeração do problema experimental para colocar as suas respostas.
- D. Lembre-se de usar folhas de papel em branco para as suas respostas. Estas folhas não devem conter logótipos ou estar marcadas.
- E. A folha de papel milimátrico (ou papel gráfico) também não deve estar marcada.
- F. Não se esqueça de digitalizar todas as folhas que utilizou para as suas respostas.
- G. Recomenda-se que não junte ao seu documento de resposta as folhas que utilizou como folhas de rascunho de cálculo.
- H. **NÃO** deve fazer o upload na plataforma de nenhuma das folhas do enunciado deste problema experimental. Se o fizer, essa folha será anulada.

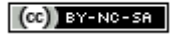